SENSORS FOR FOOD AND LIFESCIENCE.

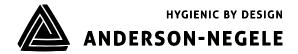

**Operating Manual** 

# **MPI-300**

# **NCS-M Parameter Tool**

| NCS-M Parameter Tool V3.2                                 |                                     |           |                                                                                      |          |     |        |
|-----------------------------------------------------------|-------------------------------------|-----------|--------------------------------------------------------------------------------------|----------|-----|--------|
|                                                           |                                     |           | ANDERSO                                                                              | N-NEGELE | K// |        |
| Connect with sensor NCS-M detected Serial Port name: COM3 | Sensor Status                       |           | Medium Detected:<br>(without time delay)<br>Process Value:                           | YES 62%  |     |        |
| ensor parameter setting                                   | <b>s</b><br>vitching threshold [%]: | 209<br>60 |                                                                                      | 99%      |     |        |
| Read Parameters                                           | Hysteresis [%]:                     | 0.8       |                                                                                      | 40%      |     |        |
| Store Parameters                                          | Time delay [s]:                     | 2 0,1:    | s<br>                                                                                | 10s      |     |        |
|                                                           |                                     |           | nsor-ID<br>ensor Firmware-Version V3.1<br>Serial number: 1100017<br>NCS-M-11: Dk-Ran |          |     | Willia |

# Table of contents

| 1   | Application                                                | .3 |
|-----|------------------------------------------------------------|----|
| 2   | System Requirements                                        | .3 |
| 3   | Conformity with Standards                                  | .3 |
| 4   | NCS-M Capacitive Level Sensor                              | .4 |
| 4.1 | Application                                                | .4 |
| 4.2 | Dimension and Electrical Connection                        | .4 |
| 4.3 | Technical Data NCS-M                                       | .4 |
| 5   | MPI-300 Programming Adapter                                | .5 |
| 5.1 | Installation USB Driver                                    |    |
| 5.2 |                                                            |    |
| 6   | NCS-M Parameter Tool                                       | .5 |
| 6.1 | General Information on the User Interface                  | .5 |
| 6.2 | Operation of the Parameter Tool                            | .6 |
| 6.2 | .1 Starting the Application and Connection with the Sensor | .6 |
| 6.2 | .2 Display of Sensor Data                                  | .7 |
| 6.2 | .3 Sensor Status                                           | .7 |
| 6.2 | .4 Configuration of Sensor                                 | .7 |
| 6.2 | .5 Read and Store a Configuration                          | .8 |
| 6.2 | .6 Disconnect Sensor                                       | .8 |

# 1 Application

Adapter for the universal programming of the NCS-M capacitive level sensor family. Level detection even for media with a low or no water content such as syrup, fruit concentrate, alcohols and oils with a dielectric constant  $\varepsilon_r$  (Dk)  $\ge 2$ .

The switching threshold, hysteresis and time delay parameters can be set for the sensor.

# 2 System Requirements

Computer

- Operating system: Win XP (ab SP3), Vista (ab SP1), Win 7, Win 8, Win 10
- Processor: min. 1 GHz CPU
- Free hard disk: min. 10 MB (with .NET already installed)
- Windows Installer: 3.1
- .NET-Version: 4.0 installed
- USB: free USB port USB 2.0
- Other: CD-ROM Drive for program installation
- Access rights: Administrator for installation

#### Sensor

• NCS-M with sensor firmware version 3.1 or later

## 3 Conformity with Standards

The basic safety and health requirements are met through fulfillment of:

- 2014/30/EU Electromagnetic Compatibility
- 1935/2004/EU Consumer Goods Ordinance
- Directive (EU) 10/2011 (Articles in Contact with Food)
- EN 61000-6-2:2005 (Interference Immunity)
- EN 61000-6-4:2007 + A1:2011 (Interference Emissions)

The electrical connections may only be performed by persons with the necessary technical skills and by persons with the necessary authorization from the operator. The power supply and the control circuit inputs and outputs must be professionally wired. The current state-of-theart of electrical connections must be adhered to.

#### The following details must be noted in particular:

- 1. All persons involved with the setup, commissioning, operation, service and maintenance of the sensor must be suitably qualified.
- 2. This operating manual must be followed closely. The operator must ensure that the personnel has read and fully understood the operating manual.
- 3. All work must be performed with utmost care and may only be executed by authorized and trained personnel. The applicable national regulations regarding opening and repairing of devices must be complied with.
- 4. We recommend storing the operating manual near the measuring device in an easily accessible location.
- 5. The sensor must be de-energized prior to alterations and maintenance.
- 6. The working area of the operator must offer enough space to minimize the risk of injury.
- 7. The technical data specified in the operating manual and on the type label must be noted.

Warranty coverage shall not be granted for any damage that can be attributed to improper execution of work on the device.

# 4 NCS-M Capacitive Level Sensor

#### 4.1 Application

Small, compact sensor for level detection even in media with a low or no water content such as syrup, fruit concentrate, alcohol, and oils with a dielectric constant  $\varepsilon_r$  (Dk)  $\ge 2$ . In combination with the MPI-300 programming adapter, this sensor can be individually adapted to the application used by the customer. In addition to setting the device to the appropriate medium, switching threshold, hysteresis and time delay can also be individually configured.

Application examples of the capacitive level sensor:

- Limit detection in vessels or pipes
- Product monitoring in pipes
- Pump/dry running protection
- Detection of syrup and fruit concentrate

#### 4.2 Dimension and Electrical Connection

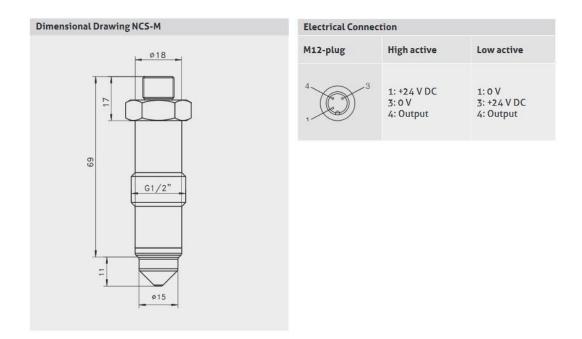

#### 4.3 Technical Data NCS-M

| Process connection | Thread | G <sup>1</sup> /2" CLEANadapt combined with Ander-<br>son-Negele weld-in sleeves, build-in sys-<br>tems and adapter sleeves |
|--------------------|--------|----------------------------------------------------------------------------------------------------|
| Tightening torque  |        | Max. 10 Nm                                                                                                    |
| Surface quality    |        | $R_a \leq 0.8 \ \mu m$                                                                                                    |

| Materials               | Threaded connector | Stainless steel 1.4305                 |
|-------------------------|--------------------|----------------------------------------|
|                         | Coupling part      | PEEK (FDA approval: 21 CFR 177 2415)   |
| Temperature ranges      | Ambient            | 070 °C                                 |
|                         | Process            | -10115 °C                              |
|                         | CIP / SIP          | 143 °C max. 120 min                    |
| Response time and delay | configurable       | 0,110 sec                              |
| Electrical connection   | Cable connection   | M12 connector, stainless steel 1.4305  |
|                         | Supply voltage     | 1632V DC                               |
|                         | Protection class   | IP 69K                                 |
| Output                  |                    | PNP active 50 mA (short-circuit proof) |
| Measurement range       | NCS-M-11           | Dk ≥ 20                                |
|                         | NCS-M-12           | Dk ≥ 2                                 |
| Weight                  |                    | 100 g                                  |

# 5 MPI-300 Programming Adapter

- 5.1 Installation USB Driver
  - 1. Insert the CD accompanying the MPI-300 into the CD drive.
  - 2. Double-click the setup file in the directory "MPI-300 USB" to start the installation process for the driver.
  - 3. Follow the instructions of the installation assistant.
  - 4. After successful installation, the USB adapter is detected and an additional COM port appears in the system for communication.
- 5.2 Preparation of Parameter Tool
  - 1. Insert the CD accompanying the MPI-300 into the CD drive.
  - 2. The executable file in the "Parameter Tool" directory does not require any installation and can be copied to any location.

### 6 NCS-M Parameter Tool

After successful installation of the driver for the MPI-300 programming adapter, it can be connected to the computer. This is done via the USB port of the programming adapter. The sensor, which is to be parameterized, must be connected to the programming adapter via the M12 connector. The NCS-M parameter tool can then be started by double-clicking.

6.1 General Information on the User Interface

After the application is started, the start screen of the graphic user interface appears as shown below. Parameters of the NCS-M sensor can be changed by the customer in accordance with the customer's applications.

|                      |                          | IE. |                                         | DERSON                                       | -NEGEL |
|----------------------|--------------------------|-----|-----------------------------------------|----------------------------------------------|--------|
| Connection settings  | Sensor Status            |     |                                         |                                              |        |
| Connect with sensor  |                          |     |                                         |                                              |        |
| NCS-M detected       |                          |     |                                         | ledium Detected:                             | YES    |
| Serial Port name:    |                          |     | (wi                                     | thout time delay)                            |        |
| COM3 👻               |                          |     |                                         | Process Value: 6.                            | 2%     |
| Sensor parameter set | tings                    |     |                                         |                                              |        |
|                      | Switching threshold [%]: | 60  | 20%                                     |                                              | 99%    |
| Read Parameters      | Hysteresis [%]:          | 0.8 | 1%                                      |                                              | 40%    |
| Store Parameters     | Time delay [s]:          | 2   | 0,1s                                    |                                              | 10s    |
|                      |                          |     | Sensor-ID                               |                                              |        |
|                      |                          |     | 100000000000000000000000000000000000000 | vare-Version V3.1<br>erial number: 110001732 |        |
|                      |                          |     |                                         |                                              |        |

With the software, it is possible to set the switching threshold, the hysteresis, and the time delay of 0.1 ... 10 secs of the capacitive limit sensor.

The step-by-step operation of the tool for setting the parameters is shown below.

6.2 Operation of the Parameter Tool

#### 6.2.1 Starting the Application and Connection with the Sensor

If the sensor is already connected before starting the program using the programming adapter, the virtual COM ports of the USB adapter are included in the selection. Then the sensor can be connected with the "Connect with sensor" button.

| Connect with sense |
|--------------------|
| NCS-M detected     |
| Serial Port name:  |
| DM3                |

If the sensor is detected, the message "NCS-M detected" appears and the current parameter settings of the sensor are read out and displayed. The sensor then measures continuously and the current measured value is displayed.

If the sensor is not recognized correctly, the message "No NCS-M found" is displayed.

With the button "Connect with sensor" a new connection attempt can be made.

#### 6.2.2 Display of Sensor Data

Immediately after the connection process, the sensor data are read out and displayed automatically.

| Sensor-ID                       |  |
|---------------------------------|--|
| Sensor Firmware-Version: V3.1   |  |
| Sensor Himware-Version VS.1     |  |
| Serial number: 110001732675-010 |  |
| NCS-M-11: Dk-Range >= 20        |  |
|                                 |  |

The sensor ID box contain the firmware version, serial number and type of the sensor. If the connection is not successful, the # symbol only appears. The NCS-M sensor can only be configured using a firmware version 3.1 or higher. If the sensor contains an older firmware version, it cannot be configured and a corresponding error message is displayed.

#### 6.2.3 Sensor Status

As long as the sensor is connected, it is performing a periodically measurement and the current measurement result and the switching signal are displayed.

| Sensor Status |                                          |     |
|---------------|------------------------------------------|-----|
|               | Medium Detected:<br>(without time delay) | YES |
|               | Process Value:                           | 62% |

The state of the switching output is displayed activated in green ("yes") or deactivated in red ("no"). In addition, the process value of the measurement is displayed in percent. As long as the programming adapter is connected to the sensor, the evaluation takes place immediately. A time delay set in the sensor is ignored for the PC application.

#### 6.2.4 Configuration of Sensor

The detection of the medium can be configured with the sliders at the bottom of the program.

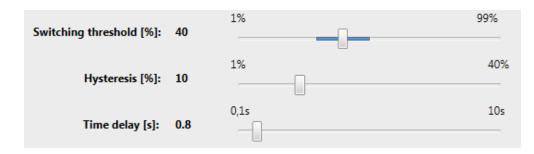

The required conditions for activating the switching output are:

- 1. Switching threshold: This setting defines the basic threshold at which value the medium is detected. According to the use NCS-M type, the lowest threshold value of the NCS-M-12 is 1 % and for the NCS-M-11 is 20 %.
- 2. Hysteresis: The measured value of the medium must exceed the set value of the hysteresis in addition to the switching threshold.
- 3. Delay time: The switching signal is delayed by the set time and the switching threshold and the hysteresis must be exceeded for this time. A time delay set in the sensor is ignored for the PC application.

If a switching signal is indicated, this remains active until the switching threshold minus the hysteresis is fallen below. After the time delay the switching signal is switched off again.

To use any changed values for further test results, they must be stored into the sensor.

#### 6.2.5 Read and Store a Configuration

With a connected sensor, the set configuration values can be read out using the "Read Parameters" button. The corresponding values are displayed with the sliders.

| nsor parameter s | -                        |    | 1%   | 99% |
|------------------|--------------------------|----|------|-----|
|                  | Switching threshold [%]: | 40 |      |     |
| Read Parameters  | Hysteresis [%]:          | 10 | 1%   | 40% |
| Store Parameters | Time delay [s]:          | 1  | 0,1s | 10s |

After setting the switching threshold, hysteresis and response time, the displayed configuration values can be stored in the sensor by pressing the "Store Parameters" button. The previous values in the sensor are thus overwritten.

#### 6.2.6 Disconnect Sensor

The PC application should be closed before disconnecting the sensor of the MPI-300 programming adapter.

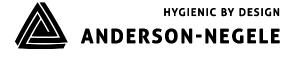